# **Установка и подключение бортовых компьютеров Multitronics**

**Установка и подключение Multitronics VC735, TC 735**

**Внимание!** Запрещается установка МК ближе 20 см от приемопередатчика (RF-модуля) сигнализации!

# **Установка бортового компьютера Multitronics VC730**

**Шаг 2 <sup>1</sup>**. Установить пластину в корпус кожуха .

**Шаг 3**

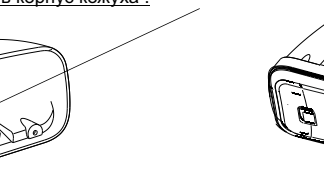

**2**. Наживить четырьмя саморезами собранный МК к пластине поворотного узла крепления.

**3**. Провести интерфейсный шлейф (опционально шлейф парктроника) через окно в пластине узла крепления и через окно в корпусе МК, и вставить разъём в блок МК.

**4**. Вставить блок МК в корпус и привинтить тремя саморезами.

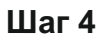

**Шаг 1**

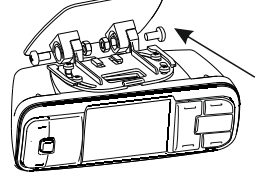

с гайками основание поворотного узла крепления к пятке узла крепления.

**MOULER** 

 $\sim$ 

**5**. Наживить двумя винтами **5а**. Наживить двумя винтами с гайками основание поворотного узла к кронштейну крепления на "торпедо".

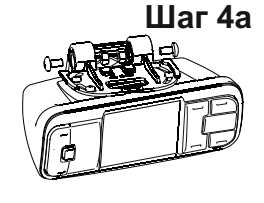

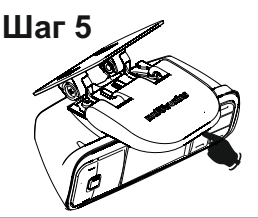

**6**. Определить место крепления МК на лобовом стекле<br>или на "торпедо". При выборе места приклейки МК учитывайте возможность доступа к обоим винтам М4 поворотного крепления (см. п.5) для обеспечения возможности демонтажа. Отрегулировать продольный и поперечный наклон корпуса, так чтобы экран был направлен на водителя, затем затянуть все крепления. **7**. Одеть крышку, задвинув её в указанном направлении.

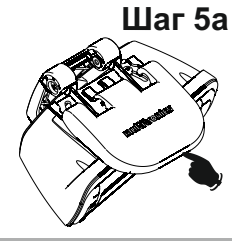

## **Установка бортового компьютера Multitronics TC 735**

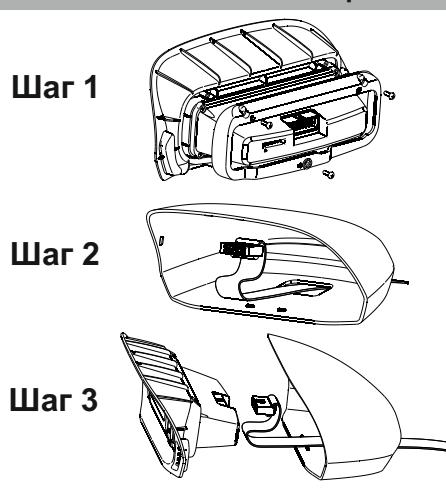

1. Собрать основной модуль МК с передней вставкой корпуса, для чего: вставить модуль во вставку, установить прижимную рамку и привинтить тремя винтами.

2.Провести шлейф в окно в корпусе МК.

3.Присоединить шлейф к блоку МК и закрыть корпус.

**Шаг 4 4.1** Обезжирить место приклейки, приклеить МК с помощью прилагаемой двусторонней ленты. **4.2** Проложить интерфейсный шлейф и шлейф парктроника (опционально) под обшивками, подключить МК согласно электрической схеме.

# **Подключение парковочного радара Multitronics (опция)**

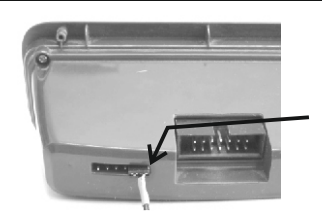

#### **Multitronics PU-4TC**

Подключение к двум крайним контактам<br>дополнительного разъема МК (сигнальный<br>провод - контакт №6). Маркированная сторона<br>разъема парктроника должна быть обращена<br>в сторону основного разъема МК.

При подключении 2-х парковочных радаров одновременно (спереди и сзади) шлейфы соединяются параллельно (провод к проводу).

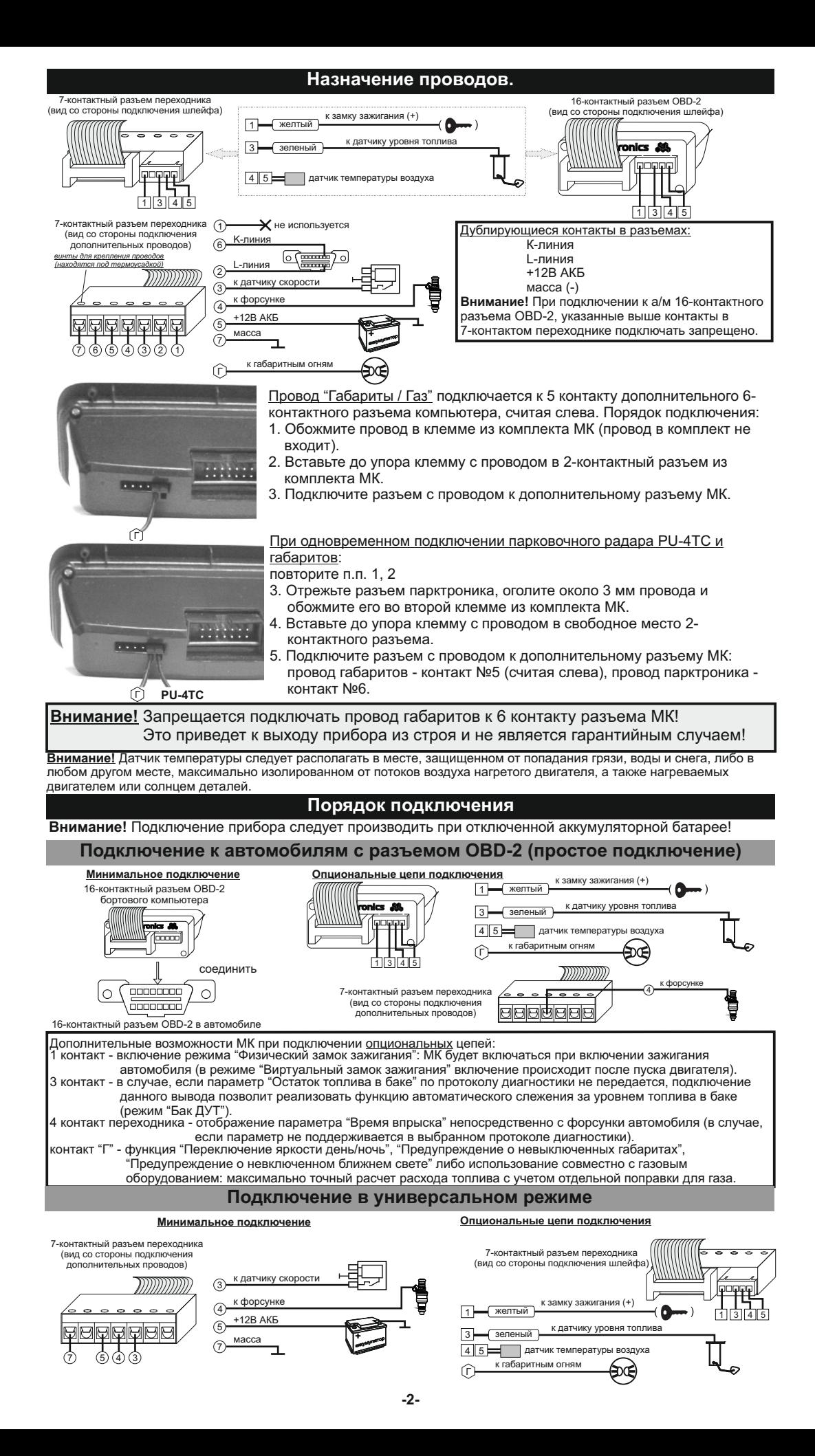

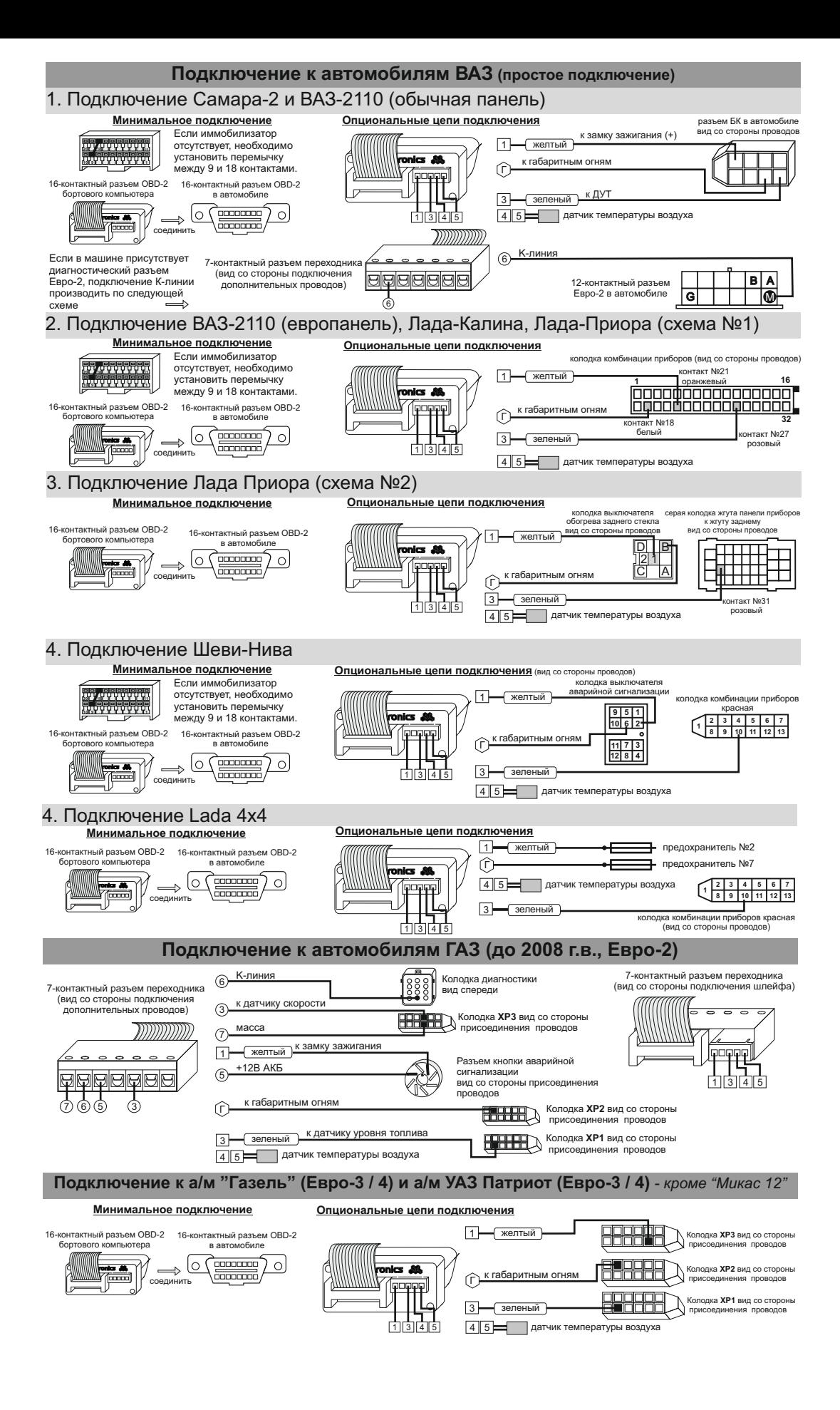

## **Работа с газовым оборудованием (режим "Газ / Бензин")**

**Внимание!** При подключении к газовому оборудованию по способу «тип 1» и «тип 2», не будут работать предупреждения о невыключенных<br>На при предоднах и невключенном ближнем свете фар. Управление яркостью дисплея возможно то

Ручная регулировка яркости дисплея: Упр.яркостью - Откл.

Яркость/День - 0...4<br>Автоматическая регулировка яркости дисплея по времени:<br>Упр. яркостью - Время<br>День, Ночь - время переключения яркости в уровень "Яркость/День"<br>День, Ночь - время переключения яркости в уровень "Яркость

Переключение режимов «Газ/Бензин «тип 1» и «тип 2»» производится в Дисплее установок - Источники - Расход ГБО.

# Подключение к ГБО «тип 1».<br>Полключение к газовой и к бензиновой форсунке. Для всех типов двигателей.

Подключение к газовой и к бензиновой форсунке. Для всех типов двигателей.<br>Учитывает смешанный расход газ + бензин, однако в некоторых случаях может быть чувствителен к смене режима вождения.<br>Если расходы откалибровать при наоборот).

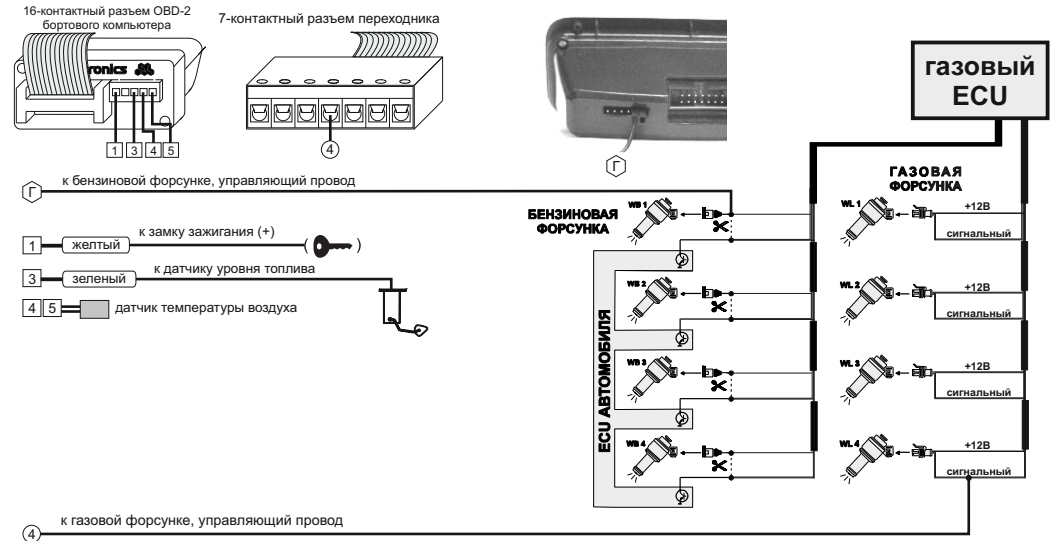

### Подключение к ГБО «тип 2».

Подключение к газовой форсунке и к ЭБУ автомобиля (выход на бензиновую форсунку, к которому подключен газовый ЭБУ).<br>Используется для двигателей с распределенным впрыском (обычный инжектор МРІ) для всех режимов трасса + го Не учитывает смешанный расход газ + бензин, который в данных системах используется крайне редко, при этом этот тип расчета нечувствителен к смене режима вождения трасса или город.

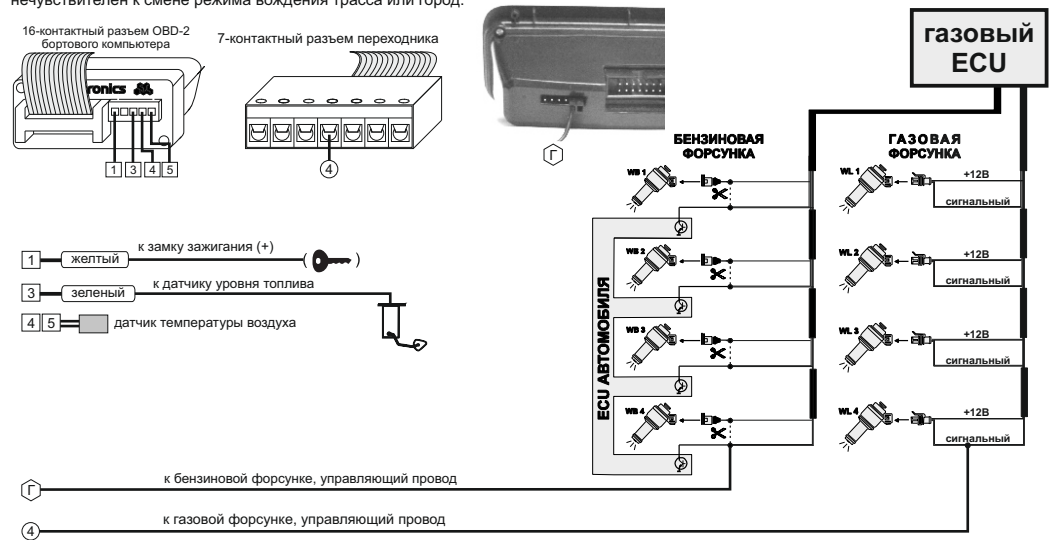

Подключение к двухтопливному ЭБУ Микас 12 - *только для протокола "М12"*.

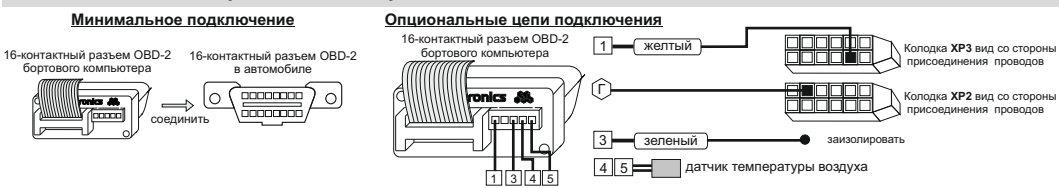

Для активации режима "Газ / Бензин" в "Дисплее установок - Источники" следует произвести следующие настройки:<br>Режим Газ/Бенз - Вкл

Режим Газ/Бенз - Вкл<br>- Перекл.Газ/Бенз - ЭБУ<br>- Расход газ - ЭБУ<br>"Дисплее установок - Источники" следует произвести следующие настройки:<br>"Дисплее установок - Источники" следует произвести следующие настройки:<br>"Дисплее уста